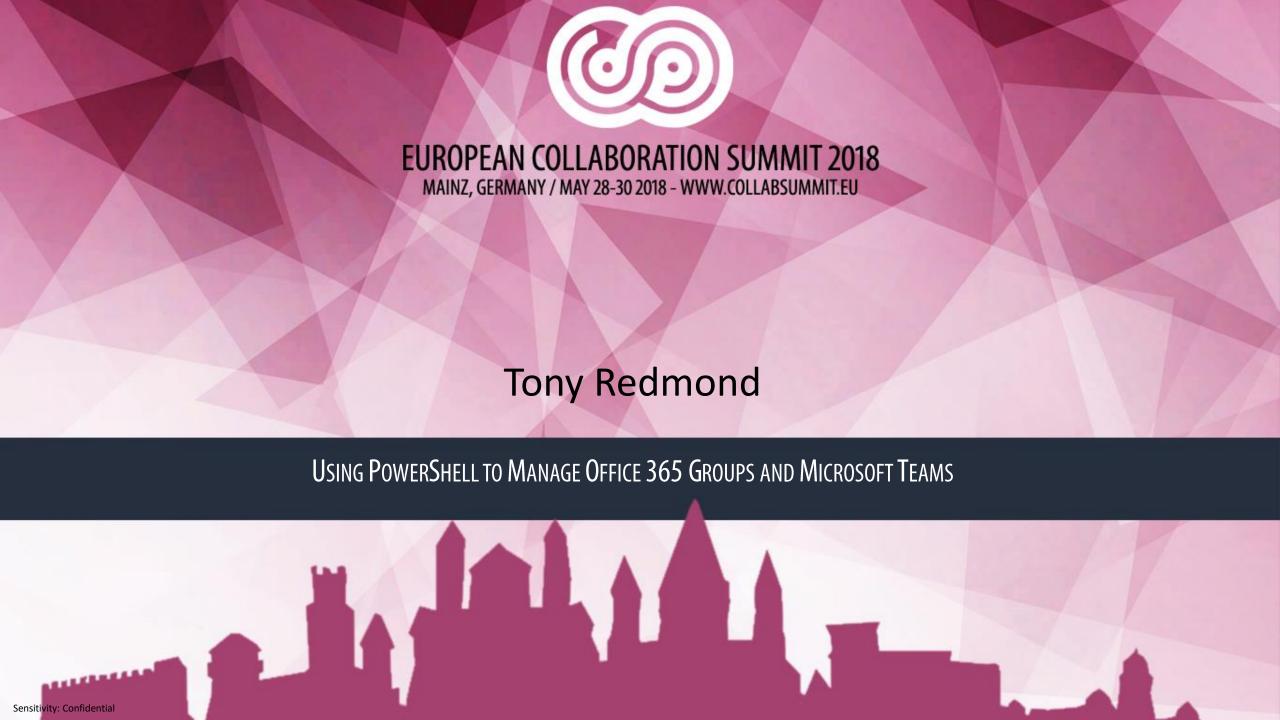

### DIAMOND, PLATINUM AND GOLD SPONSORS

#### **WEBCON**

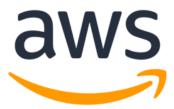

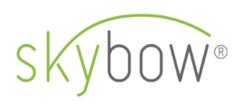

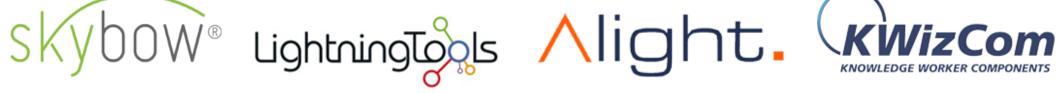

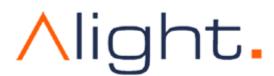

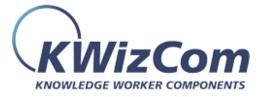

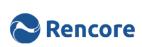

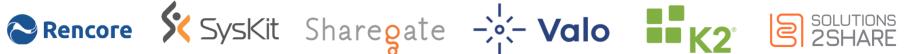

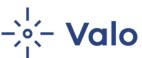

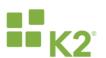

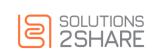

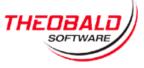

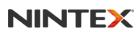

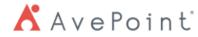

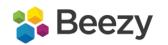

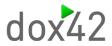

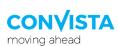

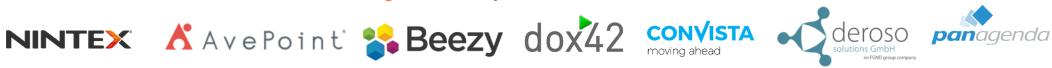

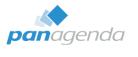

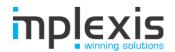

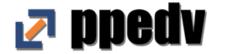

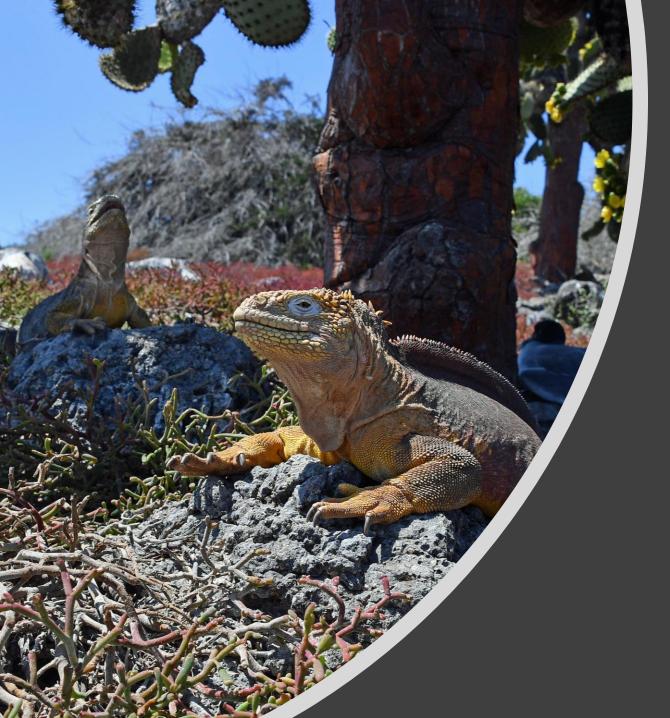

Using PowerShell to manage Office 365 Groups and Microsoft Teams

Tony Redmond
@12Knocksinna

### for IT Pros

**Fourth Edition** 

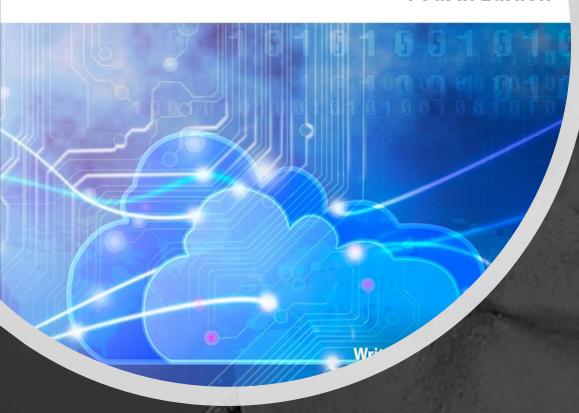

### **Tony Redmond**

- Lead author for "Office 365 for IT Pros" eBook
  - https://practical365.com/ebooks/ office-365-for-it-pros/
- MVP since 2004
- Columnist for Petri.com
  - https://www.petri.com/category/ office/office-365

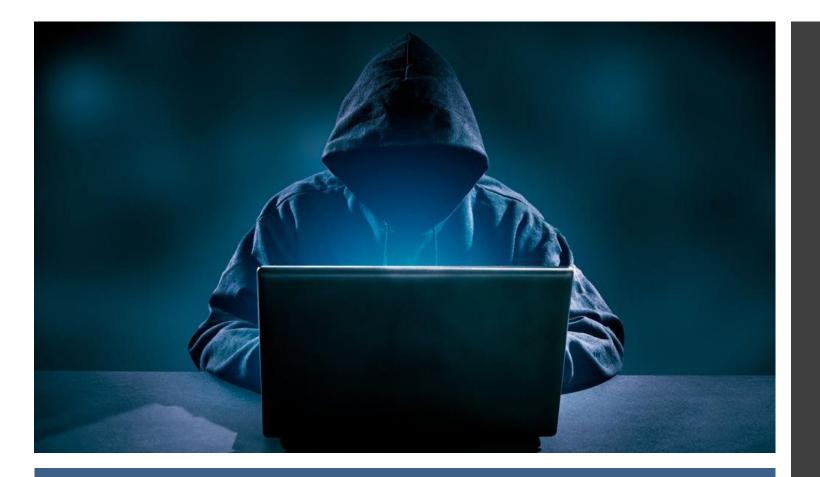

Context

- Not an Expert class
- **Practical** rather than beautiful
- Focused on getting work done
- You can always improve PowerShell code later

## Office 365 is great, so why do I need PowerShell?

- Admin Tools are imperfect
- Microsoft cannot anticipate every possible administrative task
- PowerShell helps you to understand Office 365
- PowerShell isn't difficult, and it can be fun
- But sometimes, PowerShell is the wrong answer...

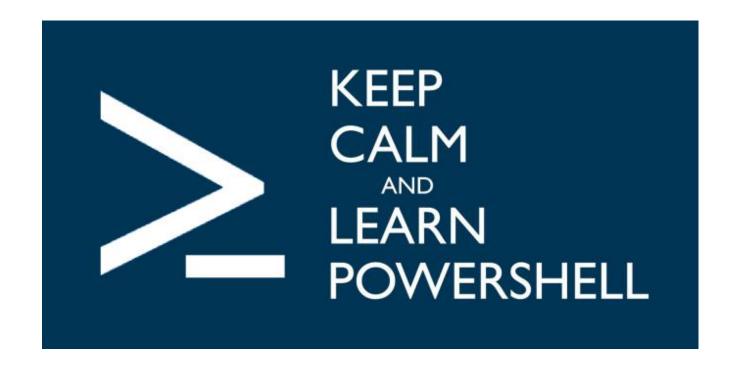

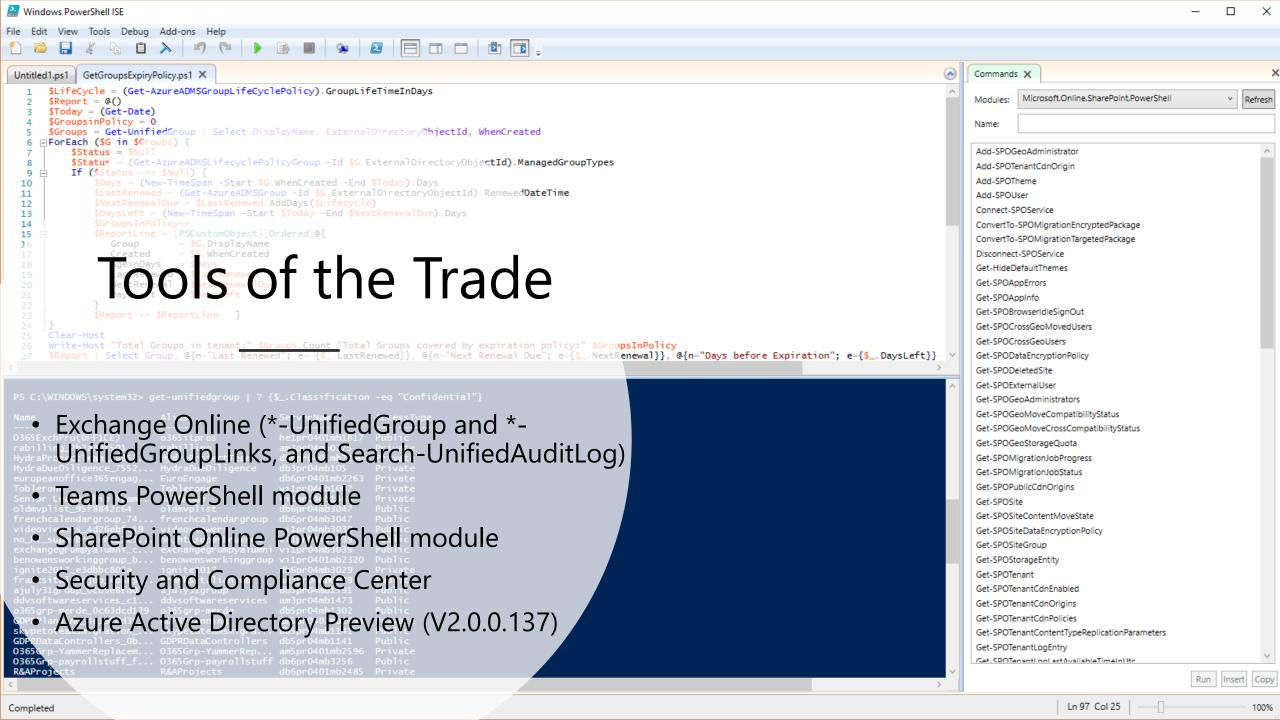

### A Complex Environment

- Teams depend on Office 365 Groups and share common membership
- Azure Active Directory is the master
- UnifiedGroup cmdlets read EXODS; SharePoint cmdlets read SPODS
- Whenever possible, use Teams cmdlets to update groups used with Teams and Groups cmdlets otherwise
- We can read settings, but not content (conversations)

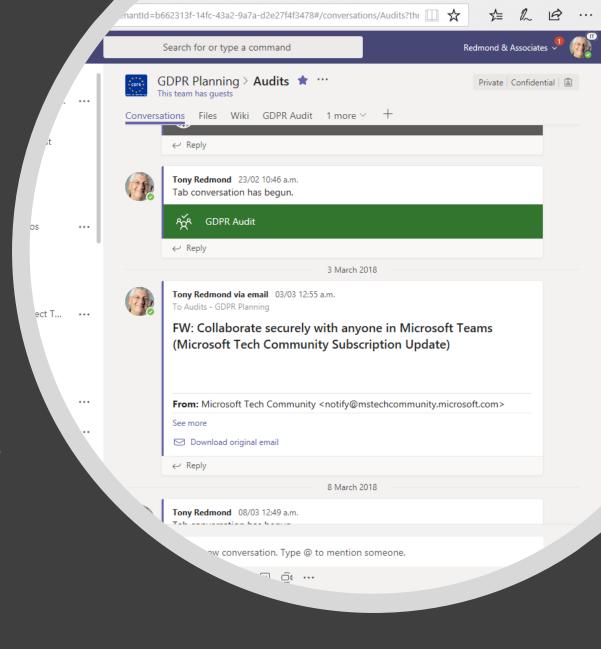

### Avoid PowerShell Throttling

- Use server-side filters whenever possible
- Select properties to reduce data passing between client and server
- Use Invoke-Command to process data remotely

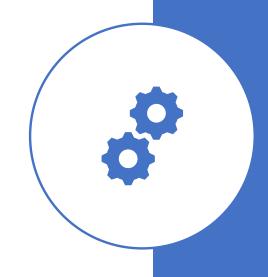

\$Groups = (Invoke-Command -Session \$Session -ScriptBlock {Get-UnifiedGroup -ResultSize Unlimited | Select-Object DisplayName, Alias, GroupMemberCount, WhenCreated})

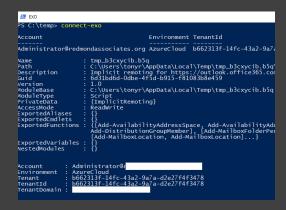

# Connecting to PowerShell

(otherwise your cmdlets won't work...)

Connect to Exchange Online to use \*—UnifiedGroups cmdlets and other Exchange cmdlets (like Search-UnifiedAuditLog)

Connect to Teams to use Teams cmdlets

Connect to Azure Active Directory to use Azure AD cmdlets

Connect to SharePoint Online to interact with sites

Confused? Use Michel de Rooij's PowerShell profile for Office 365

https://eightwone.com/2015/08/31/connecting-to-office-365exchange/

### Some Basic Cmdlets

| Function                | Cmdlets                                                                                                    |  |  |  |  |  |
|-------------------------|----------------------------------------------------------------------------------------------------|--|--|--|--|--|
| Create Groups and Teams | New-UnifiedGroup/New-Team                                                                                                   |  |  |  |  |  |
| Retrieve settings       | Get-UnifiedGroup Get-TeamMemberSettings Get-TeamMessagingSettings Get-TeamGuestSettings Get-TeamFunSettings Get-TeamChannel |  |  |  |  |  |
| Update settings         | Set-UnifiedGroup<br>Set-Team*                                                                                               |  |  |  |  |  |
| Access membership       | Get-UnifiedGroupLinks [-LinkType Members, Owners] Add-UnifiedGroupLinks Get-TeamUser Add-TeamUser                           |  |  |  |  |  |

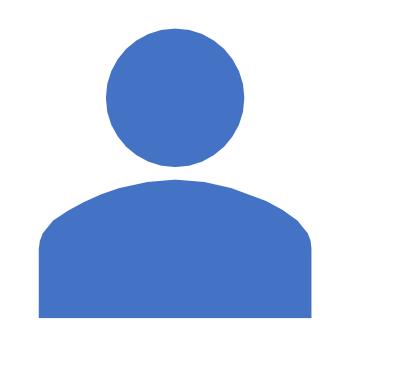

### Cmdlet Identities

Groups cmdlets behave like Exchange mailbox cmdlets

Get-UnifiedGroup -Identity GroupAdmins@Office365ItPros.com

- Some Exchange mailbox cmdlets work against group mailboxes
- Teams and Azure AD cmdlets use GUIDs

Get-TeamUser -GroupId 72ee570e-3dd8-41d2-bc84-7c9eb8024dd4

If you don't know a GUID, ask Groups

Get-TeamUser -GroupId (Get-UnifiedGroup -Identity
ExchangeGoms).ExternalDirectoryObjectId

Get-AzureADGroupMember -ObjectId (Get-UnifiedGroup -Identity ExchangeGoms). ExternalDirectoryObjectId

```
Connected to Office 365 as: Administrator@redmondassociates.org Workloads: Azure AD Compliance Center EXO Compliance Center
                                                                                                                                           ×
PS C:\temp> Get-AzureADGroupMember -ObjectId (Get-UnifiedGroup -Identity ExchangeGoms).ExternalDirectoryObjectId
ObjectId
                                      ObjectType
eff4cd58-1bb8-4899-94de-795f656b4a18 User
c814b6e2-d4c2-431d-b82c-e059b152c96c User
53f08764-07d4-418c-8403-a737a8fac7b3 User
c1b58012-68f6-44aa-a838-e8a91f491b1f User
d44088a5-a5ea-47af-b724-cffb12c6ed3e User
7ec3b907-1559-4656-9418-506a2c1bb1c2 User
53f8f8fa-ae0c-49f7-add4-0cb5f1e7b067 User
27fb7fb6-e987-433a-a4d0-3a96072ae384 User
4b478441-3a6b-4b4f-a3c0-68aee6c281c2 User
01b2bcbb-1757-472e-91e2-e24d839eda2d User
fb5dc138-6aa2-48e4-aea7-6718766e0ee9 User
41657dfa-217e-43d1-86c9-c937837348a9 User
c3ac50c4-f328-4177-988b-db10957d5bba User
3f042599-b299-48e2-bca0-dcccd9fbeaa9 User
0366f562-7053-450b-b50b-6ab93568255b User
```

#### Demo

Hacking Around with Groups and Teams in PowerShell

# Azure AD Policy for Groups

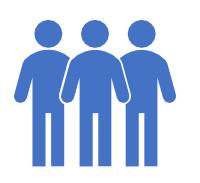

- Controls whether users can create groups and teams
- Controls whether guest users are supported on a tenant-wide or groupspecific basis
- Defines classifications
- Defines naming policy for new groups and teams
- Must be manipulated with PowerShell
- Policy settings in Azure AD settings object

# Creating a new Groups policy

```
[PS] C:\> Connect-AzureAD
```

```
[PS] C:\> $Policy = Get-
AzureADDirectorySettingTemplate | ?
{$_.DisplayName -eq "Group.Unified"}

[PS] C:\> $Settings =
$Policy.CreateDirectorySetting()
```

[PS] C:\> NewAzureADDirectorySetting DirectorySetting \$Settings

# Examining Groups Policy Settings

[PS] C:\> Get-AzureADDirectorySetting | ForEach Values

Name Value

.... ....

CustomBlockedWordsList

ClassificationDescriptions General Usage:Anyone can access,External Access:Available outside the company,Internal Only:Must not be shared with external people,Confidential:Can only be disclosed with management permission

DefaultClassification General Usage

PrefixSuffixNamingRequirement

AllowGuestsToBeGroupOwner False

AllowGuestsToAccessGroups True

**GuestUsageGuidelinesUrl** 

GroupCreationAllowedGroupId A3c13e4d-7083-4448-9224-287f10f23e10

AllowToAddGuests True

UsageGuidelinesUrl

http://office365itpros.com/GroupGuidelines.html

ClassificationList General Usage, External Access, Internal

Only, Confidential

EnableGroupCreation False

# Updating Group Policy Setting for Group Creation

```
[PS] C:\> $ObjectId = (Get-AzureADGroup
-SearchString
GroupCreationControl).ObjectId
[PS] C:\> $Settings = Get-
                                 Retrieve current policy settings
AzureADDirectorySetting | ?
{$_.DisplayName -eq "Group.Unified"}
[PS] C:\>
$Settings["EnableGroupCreation"] =
"False"
                                 Block general group creation
[PS] C:\>
$Settings["GroupCreationAllowedGroupId"]
= $ObjectId
                                 Except for the group pointed to in $ObjectId
[PS] C:\> Set-AzureADDirectorySetting
-Id $Settings.Id -DirectorySetting
$Settings
```

And update the policy...

### Who Can Create Groups and Teams?

Get-AzureADGroupMember -ObjectId \$0bjectId | Format-Table DisplayName, UserPrincipalName

# Some PowerShell Projects with Groups and Teams

Just to get your creative juices going...

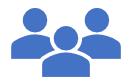

## Project: Find Inactive Groups and Teams

- Some groups and teams are created and then go into a state of disuse after a short period
- Goal is to find these groups and teams and then remove or archive them
- No functionality available in standard product
- To detect latest activity:
  - Look for SharePoint activity in Office 365 Audit Log
  - Look for conversations in group inbox
  - Look for Teams compliance records
- Generate nice report

#### Report of Potentially Obsolete Office 365 Groups

Generated: 06/04/2018

|  | Description                                                            | MailboxStatus                     | TeamEnabled | LastChat               | NumberChats | LastConversation       | NumberConversations | SPOActivity                                              | SPOStatus                               | NumberW |  |  |
|--|------------------------------------------------------------------------|-----------------------------------|-------------|------------------------|-------------|------------------------|---------------------|----------------------------------------------------------|-----------------------------------------|---------|--|--|
|  | ,6                                                                     | Low number of conversations found | False       | No chats               | 0           | 05/01/2018<br>11:50:44 | 3                   | No SPO<br>activity<br>detected in<br>the last 90<br>days | Normal                                  | 2       |  |  |
|  |                                                                        | Normal                            | False       | No chats               | 0           | 12/05/2015<br>17:42:13 | 3                   | No SPO<br>activity<br>detected in<br>the last 90<br>days | Document<br>library<br>never<br>created | 3       |  |  |
|  | A group for Board Members                                              | Normal                            | False       | No chats               | 0           | 08/05/2015<br>23:22:11 | 2                   | No SPO<br>activity<br>detected in<br>the last 90<br>days | Document<br>library<br>never<br>created | 3       |  |  |
|  | test                                                                   | Normal                            | False       | No chats               | 0           | 09/05/2015<br>16:52:55 | 2                   | No SPO<br>activity<br>detected in<br>the last 90<br>days | Document<br>library<br>never<br>created | 3       |  |  |
|  | Test Exchange Group                                                    | Normal                            | False       | No chats               | 0           | 07/05/2016<br>16:28:36 | 300                 | No SPO<br>activity<br>detected in<br>the last 90<br>days | Document<br>library<br>never<br>created | 3       |  |  |
|  | Corporate Banking Team                                                 | Normal                            | True        | 16/03/2017<br>18:02:37 | 1           | 12/05/2015<br>16:15:22 | 8                   | No SPO<br>activity<br>detected in<br>the last 90<br>days | Normal                                  | 2       |  |  |
|  | We're off to see the Wizard, but we need to climb some mountains first | Normal                            | False       | No chats               | 0           | 11/05/2015<br>21:13:43 | 4                   | No SPO<br>activity<br>detected in<br>the last 90<br>days | Normal                                  | 2       |  |  |
|  |                                                                        | Normal                            | False       | No chats               | 0           | 27/01/2016<br>11:17:42 | 5                   | No SPO<br>activity<br>detected in<br>the last 90<br>days | Normal                                  | 2       |  |  |
|  | Interesting places to visit                                            | Normal                            | False       | No chats               | 0           | 12/05/2015<br>17:41:28 | 2                   | No SPO<br>activity<br>detected in<br>the last 90<br>days | Document<br>library<br>never<br>created | 3       |  |  |
|  | Patel's best places to visit                                           | Normal                            | False       | No chats               | 0           | 14/05/2015<br>16:21:21 | 4                   | No SPO<br>activity<br>detected in<br>the last 90<br>days | Document<br>library<br>never<br>created | 3       |  |  |
|  | 'evelop corporate plans                                                | Normal                            | True        | 06/04/2018<br>16:58:00 | 32392       | 14/02/2018<br>10:18:22 | 22                  | Document<br>library in use                               | Normal                                  | 0       |  |  |
|  | dget planning co-ordination team for                                   | Low number of conversations found | True        | 06/04/2018<br>03:09:36 | 128         | 16/11/2017<br>12:21:44 | 3                   | Document<br>library in use                               | Normal                                  | 1       |  |  |
|  | on about the Exchange track                                            | Normal                            | False       | No chats               | 0           | 11/10/2016<br>13:28:18 | 38                  | Document<br>library in use                               | Normal                                  | 1       |  |  |
|  |                                                                        | Normal                            | False       | No chats               | 0           | 14/05/2015<br>19:34:38 | 2280                | No SPO<br>activity<br>detected in<br>the last 90<br>days | Normal                                  | 2       |  |  |
|  |                                                                        | Normal                            | False       | No chats               | 0           | 14/05/2015<br>11:14:56 | 18                  | No SPO<br>activity<br>detected in<br>the last 90<br>days | Normal                                  |         |  |  |
|  |                                                                        |                                   |             | No chats               | 0           | 20/06/2017<br>10:37:55 | 18                  | Dow                                                      |                                         |         |  |  |
|  |                                                                        |                                   |             |                        |             |                        |                     |                                                          |                                         |         |  |  |

```
Write-Host "Archiving" $AGroup.DisplayName -ForegroundColor Yellow
  } Else {
    Write-Host $CheckGroup "group not found - terminating"
    Return }
# Get lists of current owners and members
$CurrentOwners = (Get-UnifiedGroupLinks -Identity $AGroup.Alias -LinkType Owners | Select Name)
$CurrentMembers = (Get-UnifiedGroupLinks -Identity $AGroup.Alias -LinkType Members | Select Name)
# Add a new owner - this is the address of the account that will continue to access the group
$AdminAccount = "Administrator"
Add-UnifiedGroupLinks -Identity $AGroup.Alias -LinkType Members -Links $AdminAccount
Add-UnifiedGroupLinks -Identity $AGroup.Alias -LinkType Owners -Links $AdminAccount
# Remove the other members and owners
ForEach ($0 in $CurrentOwners) {
       Remove-UnifiedGroupLinks -Identity $AGroup.Alias -LinkType Owners -Links $0.Name -Confirm: $False}
ForEach ($M in $CurrentMembers) {
       Remove-UnifiedGroupLinks -Identity $AGroup.Alias -LinkType Members -Links $M.Name -Confirm: $False}
# Create SMTP Address for the archived group
$0ldSmtpAddress = $AGroup.PrimarySmtpAddress -Split "@"
$NewSmtpAddress = $01dSmtpAddress[0] + " archived" + "@" + $01dSmtpAddress[1]
$AddressRemove = "smtp:"+$AGroup.PrimarySmtpAddress
$ArchiveInfo = "Archived on " + (Get-Date) + " by " + $0365cred.username
# Update Group properties
Set-UnifiedGroup -Identity $AGroup.Alias -AccessType Private -RequireSenderAuthenticationEnabled $True -HiddenI
$True -CustomAttribute1 "Archived" -CustomAttribute2 $ArchiveInfo -PrimarySmtpAddress $NewSmtpAddress
Set-UnifiedGroup -Identity $AGroup.Alias -EmailAddresses @{remove=$Addres|sRemove}
```

Write-Host \$AGroup.DisplayName "is now archived and" \$AdminAccount "is the new group owner"

### Project: Archive Obsolete Groups and Teams

- If we find obsolete groups or teams, we might want to keep them in an inactive state, just in case they are needed again
- Remove current membership
- Add new owner
- Replace SMTP address
- Set custom attribute to make it easy to find archived groups

in tenant: 159 Total Groups covered by expiration policy: 22

Next Renewal Due Last Renewed 24/05/20• Notifications generated by the Groups expiration policy tell counting (Billing Project: owners when their groups expire Tenant admins might like to know Project Team too, just in case an important igence ce 365 Engage Col Groups group or team is removed in error ship Team Look for groups in scope of About to expiration policy lar Group Calculate next expiration date ıpy Alumni Sort report by days left before king Group expiry 19/08/2019 ian Job Services adership 03/10/2017 13:38:52 23/10/2019

Days before Expiratio

(\$R.TargetType -eq

PS C:\temp>

```
Document Data spillage and GDPR.docx shared with tredmond_yandex.com#ext#@redmondassociates.onmicrosoft.com at 2018-03-30T16:58:13
Document BA Expenses JYX8<u>8X pdf shared w</u>ith tredmond_yandex.com#ext#@redmondassociates.onmicrosoft.com at 2018-03-30T10:33:26
                                         lance.pdf shared with draguignan24_outlook.com#ext#@redmondassociates.onmicrosoft.com at 2018-03-291
                                               df shared with draguignan24_outlook.com#ext#@redmondassociates.onmicrosoft.com at 2018-03-297
                                                  shared with draguignan24_outlook.com#ext#@redmondassociates.onmicrosoft.com at 2018-03-291
                                                     red with draguignan24_outlook.com#ext#@redmondassociates.onmicrosoft.com at 2018-03-297
Document
                                                        outlook.com#ext#@redmondassociates.onmicrosoft.com at 2018-03-29T20:40:31_
Document
                                                         utlook.com#ext#@redmondassociates.onmicrosoft.com at 2018-03-29T20:40:31
Documen
                                                           t#@redmondassociates.onmicrosoft.com at 2018-03-29T20:38:30;
Docum
                                                            #@redmondassociates.onmicrosoft.com at 2018-03-29T20:38:30
                 Project: Who
                                                             ext#@redmondassociates.onmicrosoft.com at 2018-03-29T20:38:30#
                                                              ext#@redmondassociates.onmicrosoft.com at 2018-03-29T20:38:30
                                                                ignan24_outlook.com#ext#@redmondassociates.onmicrosoft.com at 2018-03-29T20:
         Shared Documents?
                                                                ignan24_outlook.com#ext#@redmondassociates.onmicrosoft.com at 2018-03-29T20:
                                                                 n#ext#@redmondassociates.onmicrosoft.com at 2018-03-29T20:24:18
                                                                  #ext#@redmondassociates.onmicrosoft.com at 2018-03-29T20:24:18
                                                                   draguignan24_outlook.com#ext#@redmondassociates.onmicrosoft.com at 2018-
                                                                   draguignan24_outlook.com#ext#@redmondassociates.onmicrosoft.com at 2018-
                                                                   mondassociates.onmicrosoft.com at 2018-03-29T20:12:19
        Groups and Teams make SharePoint
                                                                   nondassociates.onmicrosoft.com at 2018-03-29T20:12:19
                                                                    .docx shared with draguignan24_outlook.com#ext#@redmondassociates.onmicr
         document libraries very accessible
                                                                    .docx shared with draguignan24_outlook.com#ext#@redmondassociates.onmicr
                                                                    .com#ext#@redmondassociates.onmicrosoft.com at 2018-03-29T12:18:30
                                                                    tredmond_yandex.com#ext#@redmondassociates.onmicrosoft.com at 2018-03-2
         Users can share documents easily,
                                                                    tredmond_yandex.com#ext#@redmondassociates.onmicrosoft.com at 2018-03-2
                                                                   andex.com#ext#@redmondassociates.onmicrosoft.com at 2018-03-29T10:31:21/
         including with users outside the
                                                                   vandex.com#ext#@redmondassociates.onmicrosoft.com at 2018-03-29T10:31:21
                                                                   @redmondassociates.onmicrosoft.com at 2018-03-29T10:25:09
         tenant
                                                                   @redmondassociates.onmicrosoft.com at 2018-03-29T10:25:09
                                                                  m#ext#@redmondassociates.onmicrosoft.com at 2018-03-28T19:07:22
                                                                 om#ext#@redmondassociates.onmicrosoft.com at 2018-03-28T18:10:51
         Office 365 audit records give us a
                                                                 aguignan24_outlook.com#ext#@redmondassociates.onmicrosoft.com at 2018-03-28
                                                                raguignan24_outlook.com#ext#@redmondassociates.onmicrosoft.com at 2018-03-28
         way to check who shares
                                                               gnan24_outlook.com#ext#@redmondassociates.onmicrosoft.com at 2018-03-28T15:4
                                                             uignan24_outlook.com#ext#@redmondassociates.onmicrosoft.com at 2018-03-28T15:4
         documents
                                                             ok.com#ext#@redmondassociates.onmicrosoft.com at 2018-03-28T15:34:28
                                                           nd_yandex.com#ext#@redmondassociates.onmicrosoft.com at 2018-03-28T15:25:40
                                                          iond_yandex.com#ext#@redmondassociates.onmicrosoft.com at 2018-03-28T15:25:40
```

draguignan24\_outlook.com#ext#@redmondassociates.onmicrosoft.com at 2018-03-28T15:1

\$R.Document "shared with" \$R.SharedWith "at" \$R.TimeStamp }

### **Unified Audit Log**

- Ingests data from multiple Office 365 sources and normalizes audit records
- Retained for 90 days (180 days with Advanced Security Management, or more with ISV products)
- Rich source for investigations about what happens inside Office 365

```
$Records = (Search-UnifiedAuditLog -StartDate 28-Mar-2018 -EndD
"SharingInvitationCreated", "SharingInvitationAccepted")
If ($Records.Count -eq 0) {
  Write-Host "No SharePoint sharing records found." }
Else {
  Write-Host "Processing" $Records.Count " SharePoint sharing
  Report = @()
  ForEach ($Rec in $Records) {
      $AuditData = ConvertFrom-Json $Rec.Auditdata
     Switch ($AuditData.TargetUserOrGroupType)
         "Member" { $SharedType = "Tenant User" }
         "SharePointGroup" { $SharedType = "SPO Sharing Link" }
         "Guest" { $SharedType = "Guest User" }
      $ReportLine = [PSCustomObject][Ordered]@{
                       = $AuditData.CreationTime
           TimeStamp
                       = $Rec.UserIds
          User
          Action
                       = $AuditData.Operation
                       = $AuditData.Workload
          Workload
            ٦Ľ
                       = $AuditData.ObjectId
                       = $AuditData.SourceFileName
              ument
                dWith
                       = $AuditData.TargetUserOrGroupName
                 'vpe = $SharedType
                       = $AuditData.ItemType
                       = $AuditData.EventData
                         AuditData.TargetUserOrGroupType
```

```
$Groups = (Get-UnifiedGroup -Filter {GroupExternalMemberCount -gt 0} | Select Alias, DisplayName, SharePointSiteURL, Gr
If ($Groups.Count -gt 0) {
   Write-Host "Processing" $Groups.Count "groups with guest members"
   Report = @()
   NumExt = 0
   $LargestGroup = $Null
   $LargestGroupNum = 0
   ForEach ($G in $Groups) {
      Write-Host "Processing" $G.DisplayName
      $Users = Get-UnifiedGroupLinks -Identity $G.Alias -LinkType Members
      ForEach ($U in $Users) {
        If ($U.Name -Match "#EXT#" -and $U.Name -NotLike "*teams.ms*") {
            $NumExt++
            $CheckName = $U.Name + "@redmondassociates.onmicrosoft.com"
            $User = (Get-AzureADUser -ObjectId $CheckName).DisplayName
            $ReportLine = [PSCustomObject][Ordered]@{
               Email
                               = $U.Name
              User
                               = $User
              Group
                               = $G.DisplayName
                               = $G.SharePointSiteURL }
            $Report += $ReportLine }
   If ($G.GroupExternalMemberCount -gt $LargestGroupNum) {
       $LargestGroupNum = $G.GroupExternalMemberCount
       $LargestGroup = $G.DisplayName}
Write-Host $NumExt "guest user memberships found in" $Groups.Count "groups"
Write-Host "Largest external group is" $LargestGroup "with" $LargestGroupNum "guests"
```

### Project: Report Guest Users

- It's easy for Group
   Owners to add guests
   to Teams and Groups,
   but do you know who
   the guests are and
   where they come
   from?
- It's a bad idea to put very confidential information in a group that has guests, unless you intend to share that way

```
Connected to Office 365 as: Administrator@redmondassociates.org Workloads: Azure AD EXO
Checking Dominik Hoefling (MVP)
 ast connection for Dominik Hoefling (MVP) on 05/04/2018 20:24:21 as TeamsSessionStarted
Checking Gustavo Velez (MVP)
No connections found in the last 90 days for Gustavo Velez (MVP) created on 11/03/2018 20:51:20 Email traffic found for Gustavo Velez (MVP) at 06/04/2018 12:58:37
Checking Theresa Miller
 ast connection for Theresa Miller on 16/03/2018 23:56:11 as TeamsSessionStarted
Checking Michael Van Horenbeeck
      connection for Michael Van Horenbeeck on 20/03/2018 11:48:17 as TeamsSessionStarted
Checking Thierry DEMAN (MS MVP)
 ast connection for Thierry DEMAN (MS MVP) on 05/04/2018 07:33:52 as TeamsSessionStarted
Checking Andy David (SAS MVP)
Checking Flayosc Worker
Last connection for Flayosc Worker on 04/04/2018 17:15:51 as UserLoggedIn Checking jcgonzalezmartin1978@hotmail.com
No connections found in the last 90 days for jcgonzalezmartin1978@hotmail.com created on 02/04/20 Email traffic found for jcgonzalezmartin1978@hotmail.com at 06/04/2018 17:04:45
Checking Juan Carlos González Martín (MVP)
 ast connection for Juan Carlos González Martín (MVP) on 05/04/2018 18:54:23 as TeamsSessionStart.
Statistics
Guest Accounts
Active Guests
Active on Teams and SPO 37
Active on Email
InActive Guests
PS C:\temp>
```

### **Project: Last Time Guest Users Connected**

- Teams, Office 365
   Groups, SharePoint
   Online, and
   Planner use Azure
   B2B Collaboration
   for guest user
   access
- How do you know whether guests actually connect and use resources in your tenant?

### Things to Remember

Lots of PowerShell examples and advice available on the internet

Never download and run code without checking it first

You don't have to be an expert to screw things up...

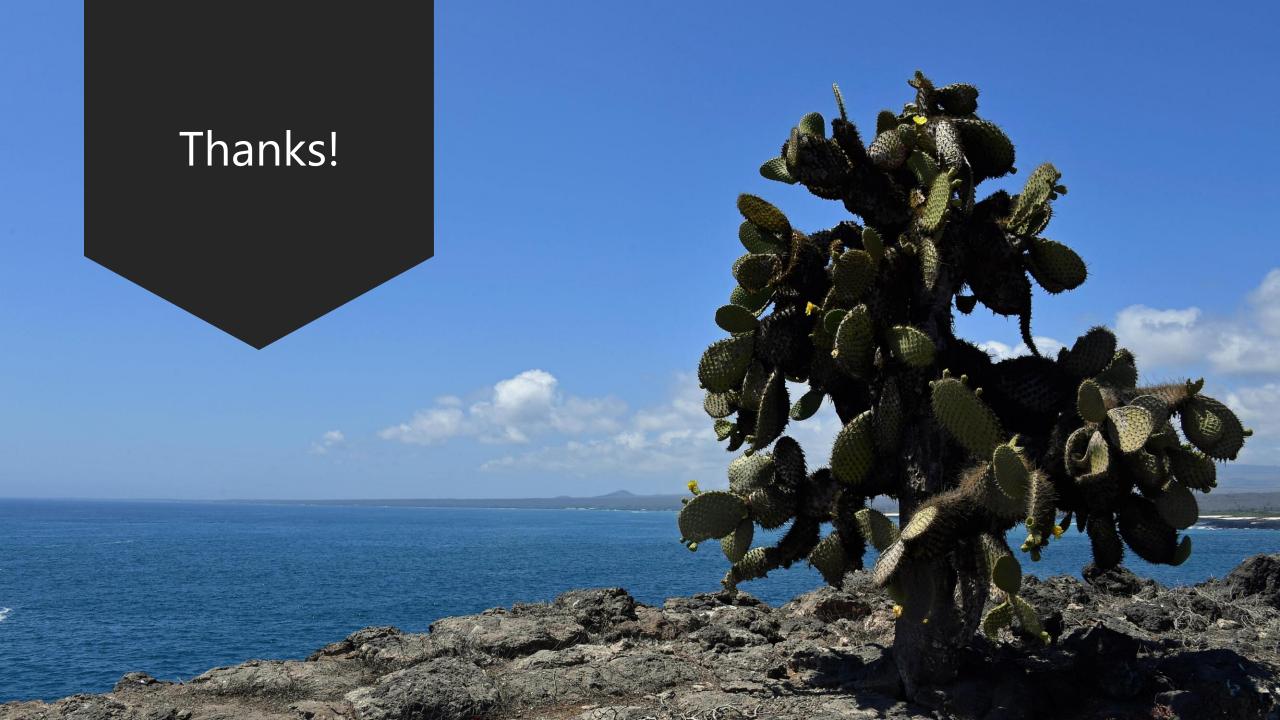